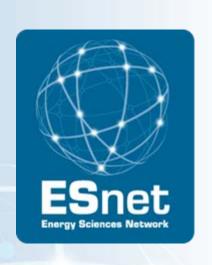

# Using Graphite to Visualize Network Data

Jon Dugan < idugan@es.net >

Summer ESCC 2010, Columbus, OH

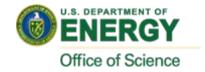

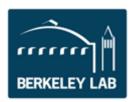

# **ESnet Statistics Overview**

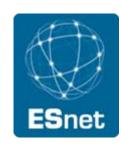

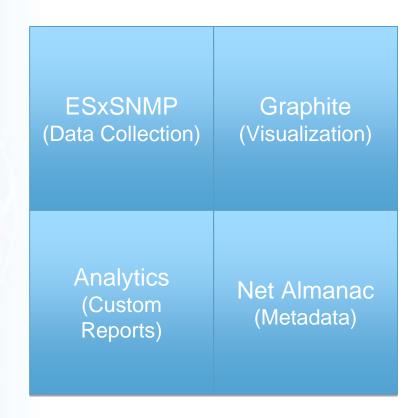

# What is Graphite?

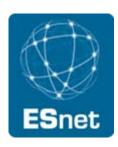

#### "Enterprise scalable realtime graphing"

- Developed by Orbitz for visualizing internal performance data
- Open source: <a href="https://launchpad.net/graphite">https://launchpad.net/graphite</a>
- Has own RRD like database called Carbon
- RRD Compatible

#### **ESxSNMP Integration**

- via REST interface
- Easy integration, Graphite is well written

# What is available through Graphite?

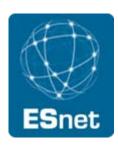

#### All publically available interface data

- Traffic in/out
- Errors (in testing)
- Discards (in testing)

#### What isn't there?

- Private peerings
- Some internal infrastructure

# **Data Aggregation**

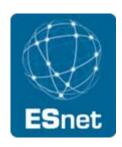

For longer time ranges the data points are aggregated together

| Time Period of Graph | Aggregation Interval   |
|----------------------|------------------------|
| < 24 hours           | 30 seconds (base rate) |
| 24 hours to 30 day   | 5 minutes              |
| 30 days to 6 months  | 1 hour                 |
| > 6 months           | 1 day                  |

# Capabilities

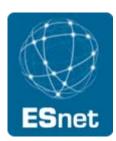

Basic plotting of data

Saving of graphs

Exporting of raw data

Applying functions to transform data

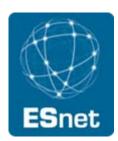

# Live Demo

Demo showing the use of the Graphite interface

# Graphite accounts

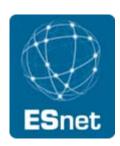

Anyone from an ESnet site can have a Graphite login

Allows you to save your custom graphs (and that's all)

Send me an mail to get an account (jdugan@es.net)

As we get a bit further with our new web rollout we'll have a integated, single sign on solution using some form of federation (eg. Shibboleth, OpenID)

## Relative versus Absolute Time

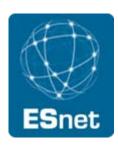

Relative, "Date for the last ..."

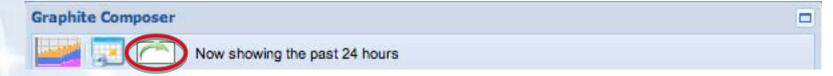

Absolute, "From ... to ..."

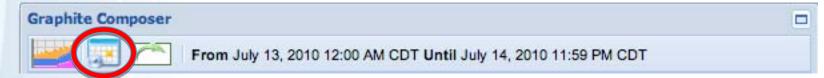

### **Usage Suggestions**

- Absolute is good for looking at specific events
- Relative is good for looking at what's happened recently
- Important to pick the right one when saving graphs

# Raw data

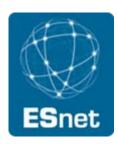

The 'Raw Data' link will give you the raw data for the graph

#### **Format**

- One line per data source
- variable,start\_time, end\_time, interval|data0,...,dataN
- Example:
  - clev-cr1/interface/xe-0\_0\_0.0/in,1278947430,1279033830,30|1637878470.93,28369.3 333333,24090.6666667,23144.8,30200.0,23412.5333333,...,
- Time stamps are seconds since the unix epoch
- Delivered as a downloaded file called graphite\_data.txt

## **URL API**

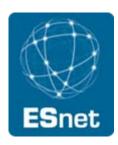

Graphite allows you to build graphs through structured URLs

#### Example

 https://stats1.es.net/graphite/render/?target=clevcr1.interface.xe-0\_0\_0%400.in&target=clev-cr1.interface.xe-0\_0\_0%400.out

#### Available options:

http://graphite.wikidot.com/url-api-reference/

Command line tool (shell script) available, just ask

# **Upcoming Features and Improvements**

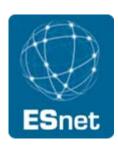

Integration with My ESnet portal

Clearer x axis labels (aka week 37 isn't very intuitive)

Add date/time range to graphs

Right edge artifacts

What else?

What would make this more useful for you?

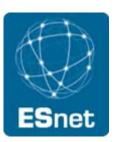

# Questions?

**Graphite:** <a href="https://stats.es.net/graphite/">https://stats.es.net/graphite/</a>

Email: jdugan@es.net

Follow us: <a href="http://esnetupdates.wordpress.com">http://esnetupdates.wordpress.com</a>,

http://www.twitter.com/esnetupdates